### **ค่มือการใช้งานระบบตรวจสอบข้อม ู ูลสมาชิก**

1. เว็บเบราว์เซอร์ google chrome

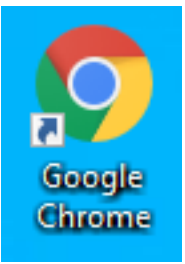

2. พิมพ์ชื่อเว็บไซค์สหกรณ์ออมทรัพย์การเคหะแห่งชาติดังนี้ nhasaving.com แล้วกด Enter

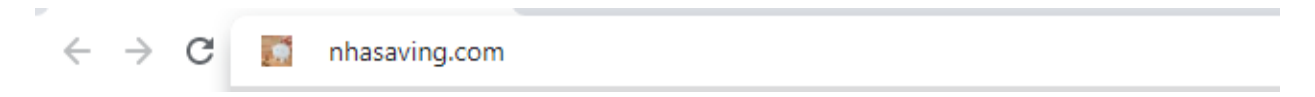

### จะปรากฎหน้าเว็บไซค์สหกรณ์ออมทรัพย์การเคหะแห่งชาติ

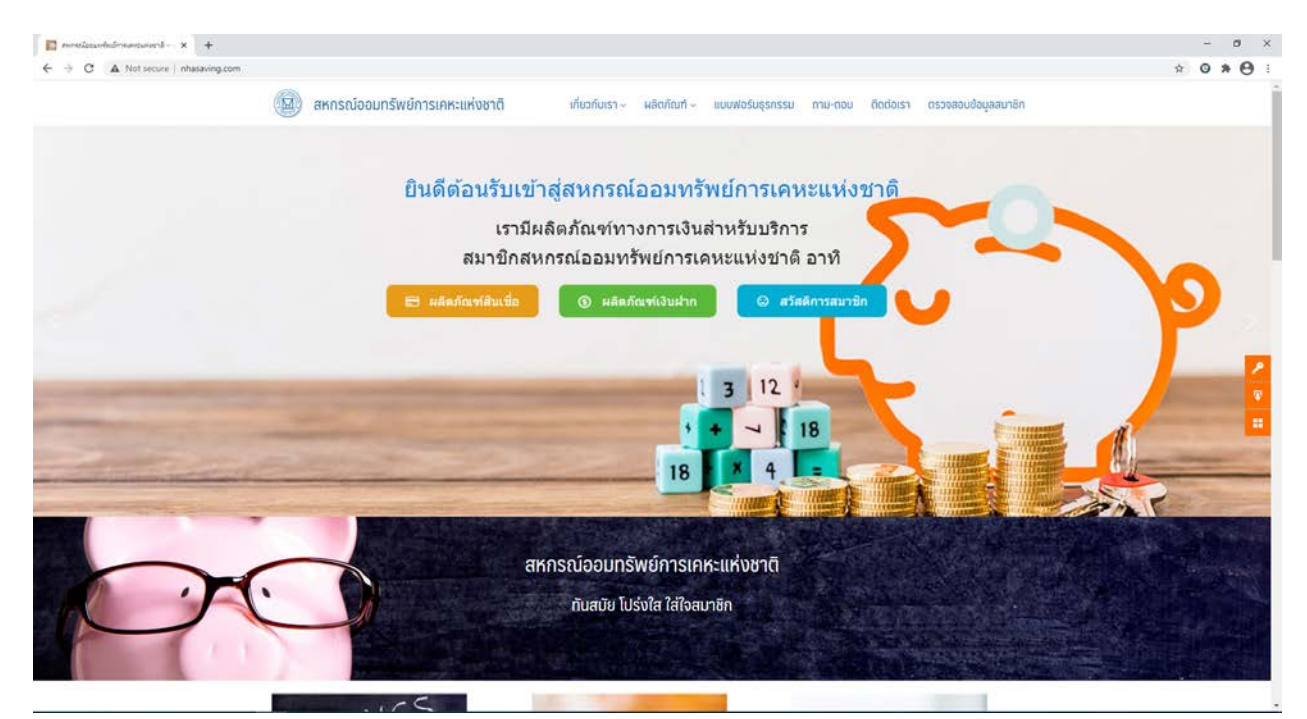

3. เลือกหัวข้อ **ตรวจสอบข้อมูลสมาชิก**

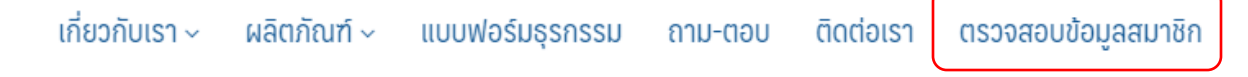

4. หน้าระบบตรวจสอบข้อมูลสมาชิก

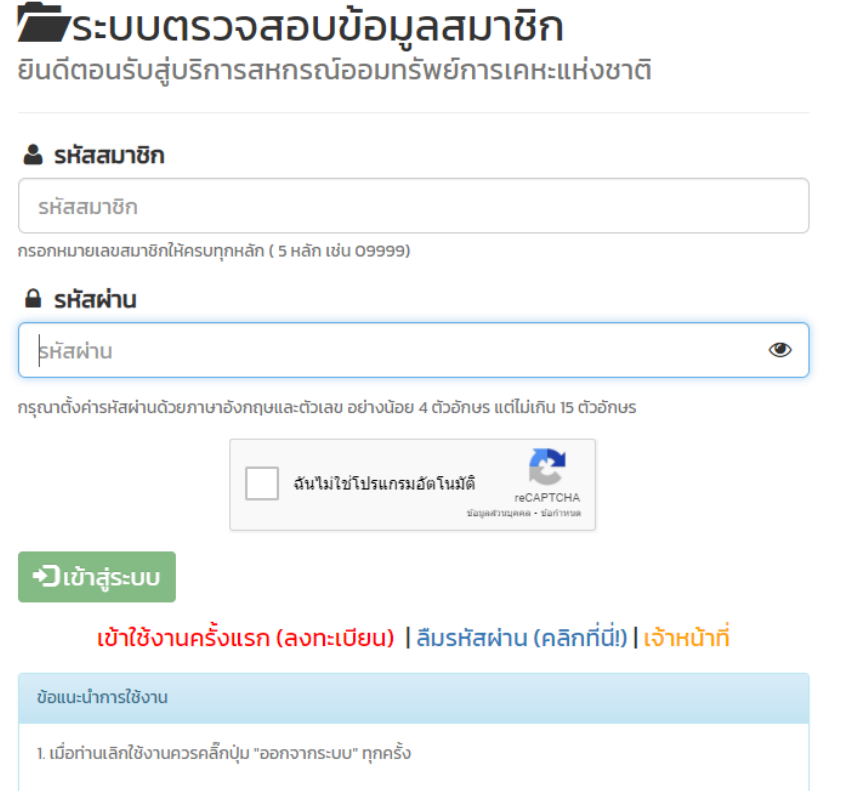

- 5. กรณีเข้าใช้งานครั้งแรก สมาชิกต้องลงทะเบียบใช้งานระบบก่อน โดยมีขั้ นตอนดังนี้
	- 5.1 เลือกหัวข้อ **เข้าใช้งานครั้งแรก (ลงทะเบียน)**

ู้เข้าใช้งานครั้งแรก (ลงทะเบียน) | ลืมรหัสผ่าน (คลิกที่นี่!) | เจ้าหน้าที่

5.2 เข้าสู่หน้าจอลงทะเบียน

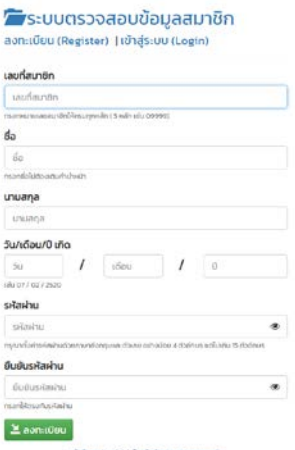

- 5.3 กรอกข้อมูลส่วนตัวสมาชิก ดังนี้
	- **เลขที่สมาชิก**ให้กรอกหมายเลขสมาชิก เช่น เลขสมาชิก12345 ให้กรอก 12345 หากสมาชิกท่าน ใดเลขสมาชิกไม่ถึง 5 หลัก ให้เติม 0 (ศูนย์) ข้างหน้าเพื่อให้ครบ 5 หลัก เช่น เลขสมาชิก 1 ให้ กรอก 00001 หรือ เลขสมาชิก 123 ให้กรอก 00123 เป็ นต้น
	- **ชื่อ**ให้กรอกชื่อสมาชิกโดยไม่ต้องกรอกคํานําหน้า
	- **นามสกุล**ให้กรอกนามสกุลสมาชิก
	- **วัน/เดือน/ปี เกิด**
		- ช่องแรกกรอกวันที่เกิด 2 หลัก เช่น วันที่ 12 กรอก 12 หากวันเกิดไม่ถึง 2 หลัก ให้เติม 0 (ศูนย์) ข้างหน้าเพื่อให้ครบ 2 หลัก เช่น วันที่ 1 ให้กรอก 01 เป็นต้น
		- ช่องที่สองกรอกเดือนเกิด 2 หลัก เช่น เดือน 12 กรอก 12 หากเดือนเกิดไม่ถึง 2 หลัก ให้เติม 0 (ศูนย์) ข้างหน้าเพื่อให้ครบ 2 หลัก เช่น วันที่ 9 ให้กรอก 09 เป็นต้น
		- ช่องที่สามปี เกิด ให้กรอกปี เกิดเป็ น พ.ศ. เช่น ปี เกิด 2533 กรอก 2533 หรือ ปี เกิด 2493 กรอก 2493 เป็นต้น
	- **รหัสผ่าน** ให้สมาชิกกำหนดรหัสผ่านอย่างน้อย 4 ตัวอักษร แต่ไม่เกิน 15 ตัวอักษร จะประกอบด้วย ตัวอักษรภาษาอังกฤษ ตัวเลข หรือ จะเป็นตัวเลขอย่างเดียวก็ได้
	- **ยืนยันรหัสผ่าน** ให้สมาชิกกรอกรหัสผ่านให้เป็นตัวเดียวกับที่กำหนดไว้ในช่องรหัสผ่าน
- 5.4 เลือกหัวข้อ **ลงทะเบียน**

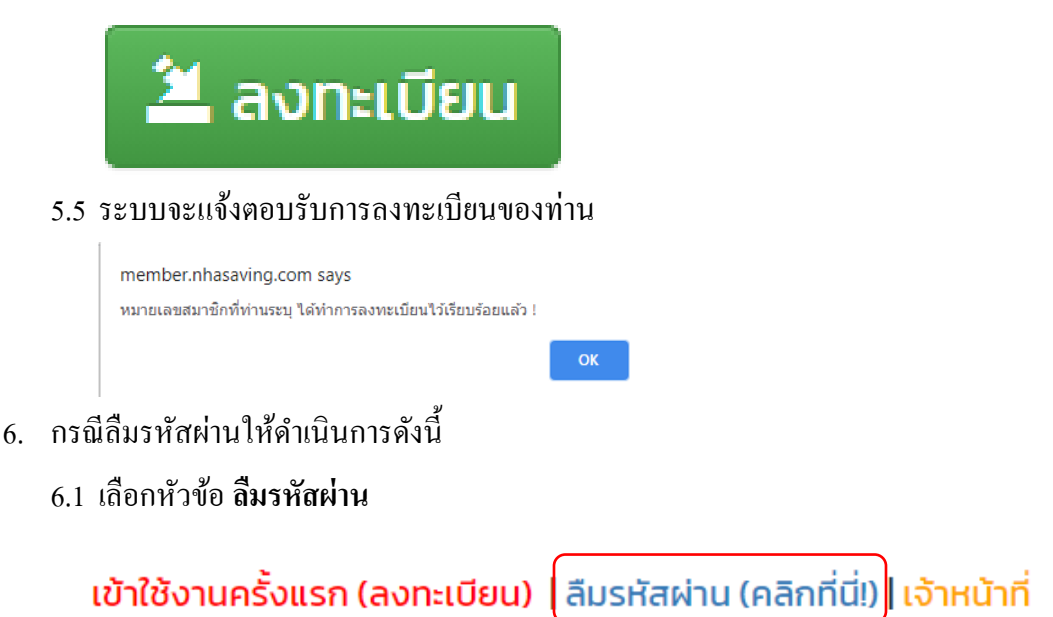

## 6.2 เข้าสู่หน้าจอลืมรหัสผ่านเพื่อตั้งค่ารหัสผ่านใหม่

# ้<br>พระบบตรวจสอบข้อมูลสมาชิก<br>ลืมรหัสผ่าน (Reset Password)

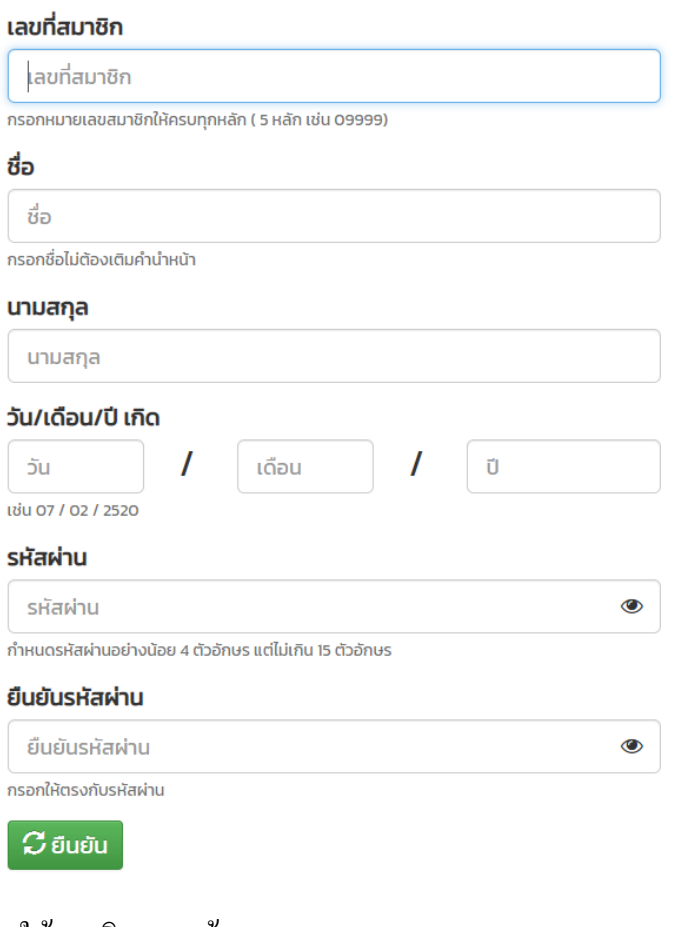

#### 6.3 ให้สมาชิกกรอกข้อมูล

- เลขที่สมาชิก
- ชื่อ
- นามสกุล
- วัน/เดือน/ปี เกิด
- รหัสผ่าน ให้กำหนดรหัสผ่านใหม่

- ยืนยันรหัสผ่าน กรอกรหัสผ่านใหม่ให้ตรงกับช่องรหัสผ่านที่ได้กำหนดไว้ <u>หมายเหตุ</u> เงื่อนไขการกรอกข้อมูลเช่นเดียวกับการลงทะเบียนใช้งานครั้งแรก

### 6.4 เลือกหัวข้อ **ยืนยัน**

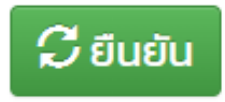

6.5 ระบบจะแจ้งยืนยันการแกไขรหัสผ ้ านให้ท ่ ่านสมาชิก ให้สมาชิกกด **OK**

member.nhasaving.com says

แก้ไขรหัสผ่านเรียบร้อยแล้ว !!!

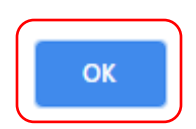

7. กรณีสมัครสมาชิกแล้วต้องการเข้าใช้งานให้ดําเนินการ ดังนี้

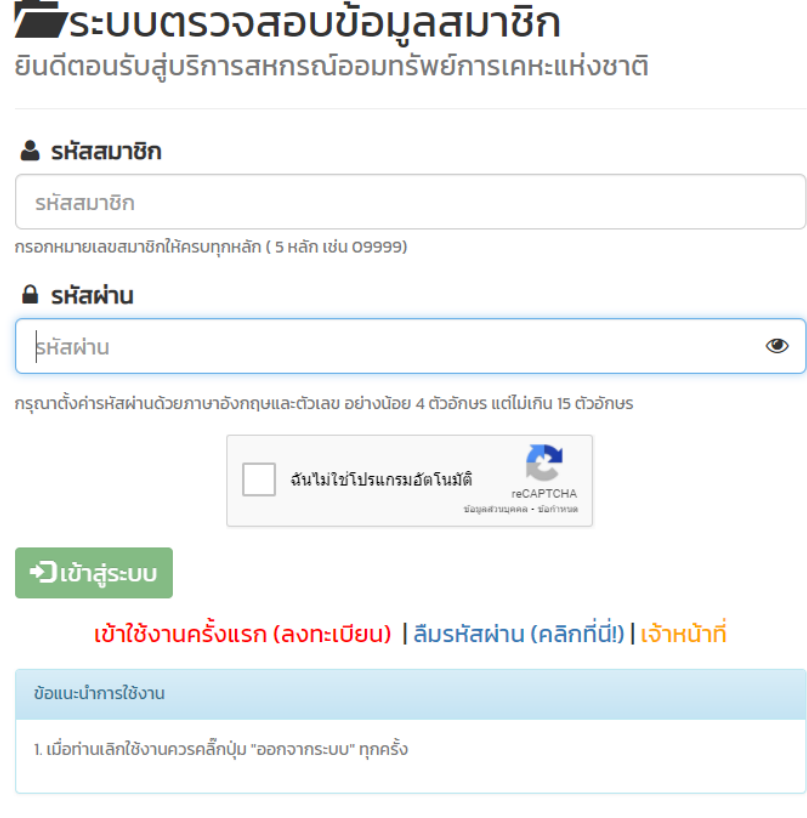

- 7.1 กรอกรหัสสมาชิกและรหัสผานให้ตรงตามที่ลงทะเบียนไว้ ่
	- **รหัสสมาชิก** ให้กรอกหมายเลขรหัสสมาชิก เช่น รหัสสมาชิก 12345 ให้กรอก 12345 หากรหัส สมาชิกท่านใดไม่ถึง 5 หลัก ให้เติม 0 (ศูนย์) ข้างหน้าเพื่อให้ครบ 5 หลัก เช่น รหัสสมาชิก 1 ให้ กรอก 00001 หรือ รหัสสมาชิก 123 ให้กรอก 00123 เป็ นต้น
- **รหัสผ่าน** ให้กรอกรหัสผานให้ตรงตามที่ลงทะเบียนไว้ ่
- กดเลือกโดยการคลิ๊ กในช่อง **สี่เหลี่ยมฉันไม่ใช่โปรแกรมอัตโนมัติ**

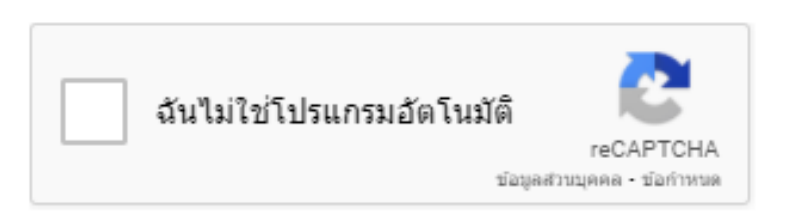

- ระบบจะทดสอบท่านเพื่อให้รู้ว่าผู้ทำรายการเป็นบุคคลไม่ใช่โปรแกรมอัตโนมัติ โดยจะให้สมาชิก เลือกรูปภาพให้ตรงกับข้อความที่ระบบแจ้งซึ่งจะเปลี่ยนไปตามแต่การสุ่มภาพของระบบ ตัวอย่าง ระบบให้สมาชิกเลือกรูปภาพ ไฟจราจร สมาชิกก็เลือกรูปภาพที่มีรูปไฟจราจรให้ครบทุกภาพแล้ว จึงกด **ยืนยัน**

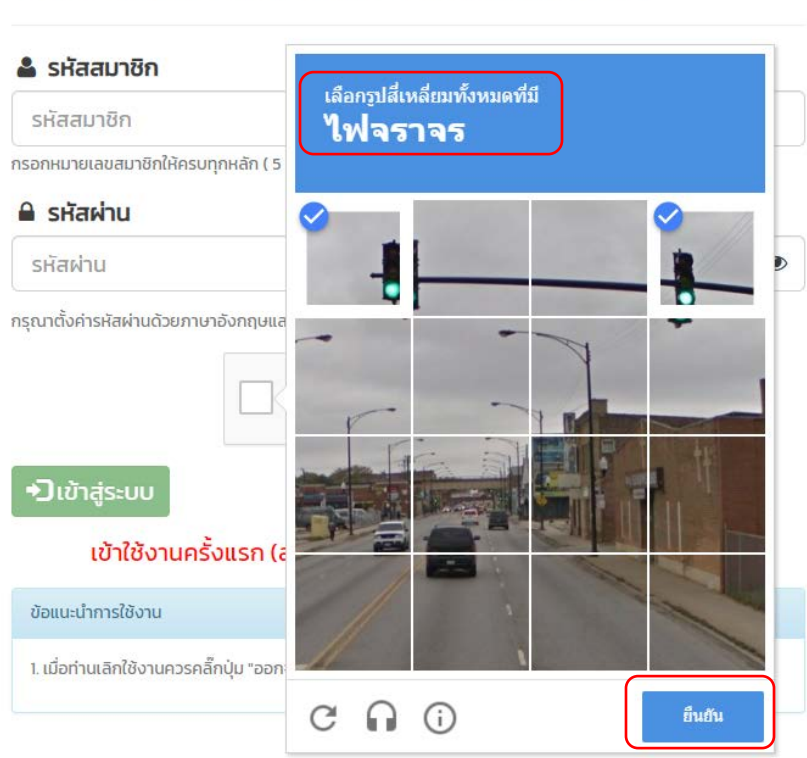

# ้<br>ระบบตรวจสอบข้อมูลสมาชิก<br>ยินดีตอนรับสู่บริการสหกรณ์ออมทรัพย์การเคหะแห่งชาติ

- หากสมาชิกเลือกถูกต้องระบบจะใส่เครื่องหมายถูกในช่องสี่เหลี่ยมเป็นการยืนยันว่าผู้ทำรายการ ไม่ใช่โปรแกรมอัตโนมัติ

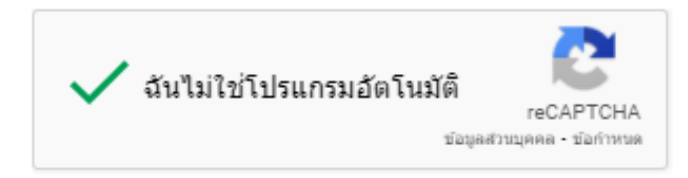

- กดเลือก **เข้าส่ระบบ ู**

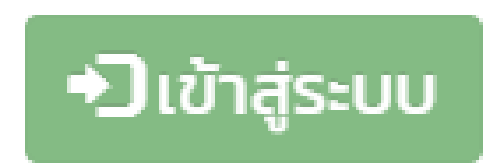

### 8. **ระบบตรวจสอบข้อมูลสมาชิก**

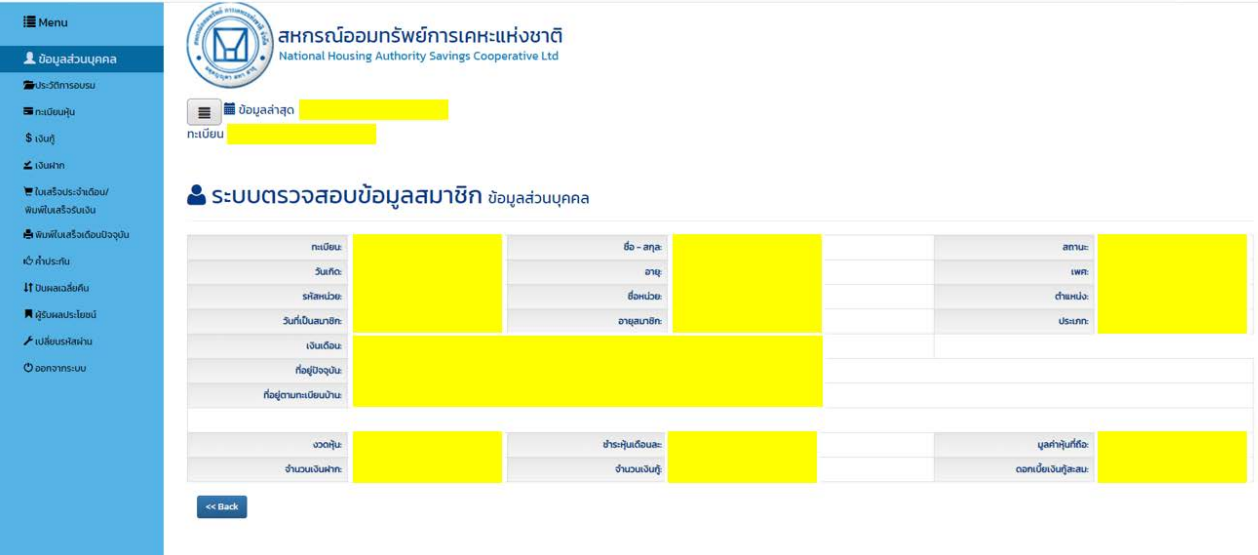

- 8.1 ระบบตรวจสอบข้อมูลสมาชิกมีหัวข้อให้สมาชิกใช้งาน ดังนี้
	- ประวัติการอบรม
	- ทะเบียนหุ้น
	- เงินกู้
	- เงินฝาก
	- ใบเสร็จประจําเดือน/พิมพ์ใบเสร็จรับเงิน
	- พิมพ์ใบเสร็จเดือนปัจจุบัน
	- คํ้ าประกนั
	- ปันผลเฉลี่ยคืน
	- ผู้รับผลประโยชน์
	- เปลี่ยนรหัสผาน่
	- ออกจากระบบ

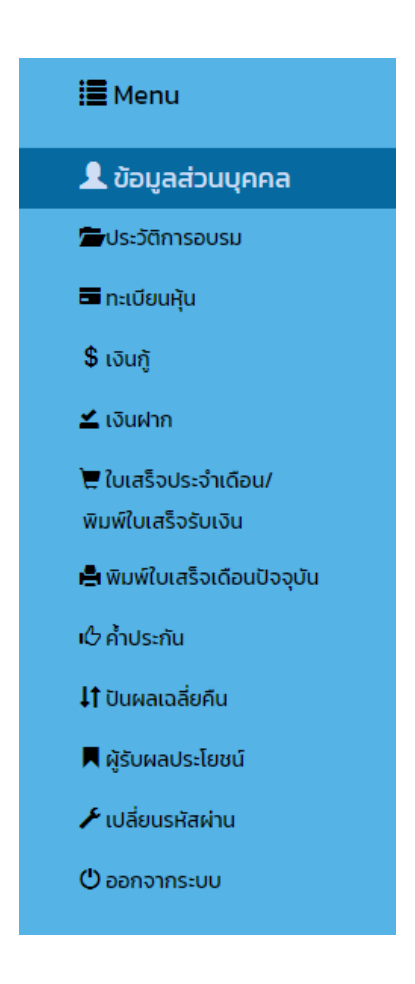

## **ตัวอย่างการใช้งาน**

### 1. **™ ≡**กะเบียนหุ้น เพื่อใช้ตรวจสอบข้อมูลการถือหุ้นของสมาชิก

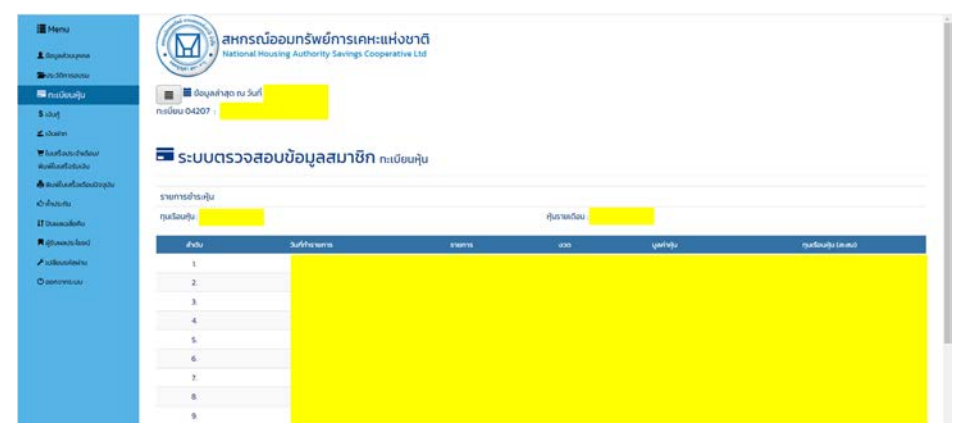

### 2. <mark>\$ เง<sub>ิ</sub>นกู้ เจินกู้ เพื่อใช้</mark>ตรวจสอบรายการสัญญาเงินกู้ของสมาชิก

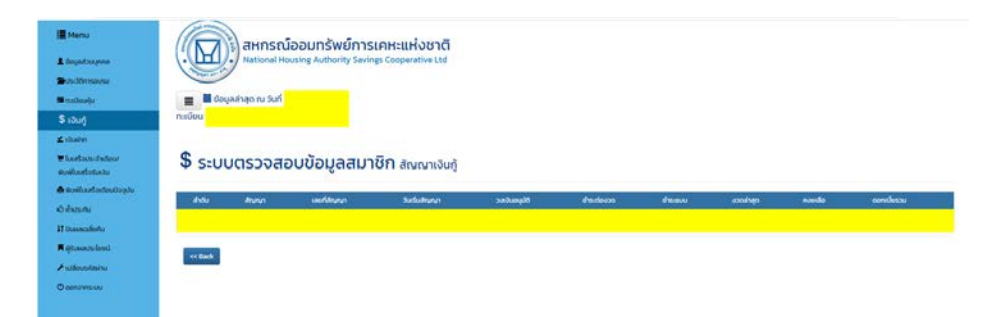

### 3. **เงินฝ**าก เพื่อใช้ตรวจสอบรายการเงินฝากของสมาชิก

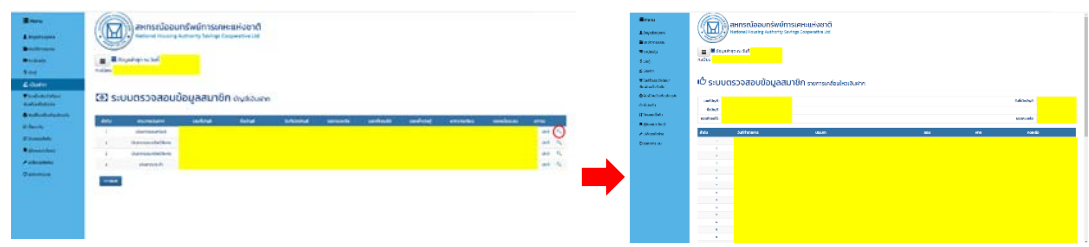

4. **โนเสร็จประจำเดือน/ ใบเสร็จประจำเดือน/พิมพ์ใบเสร็จรับเงิน** เพื่อใช้พิมพ์ใบเสร็จรับเงิน<br>พิมพ์ใบเสร็จรับเงิน

| <b>Brend</b><br><b>Ringdomen</b><br><b>Birthday</b>                           | สหกรณ์ออนทรัพย์การเคหะแห่งชาติ<br>$\overline{M}$<br>National Hausing Authority Savings Cooperative Ltd.<br>$\sim$ |                                         |  |            |                          |          |                   |  |  |                                                                                                    | สหกรณ์ออมทรัพย์ การเคหะแห่งชาติ จำกัด |                |                                                                                                    |                                       |                       |  |
|-------------------------------------------------------------------------------|----------------------------------------------------------------------------------------------------|-----------------------------------------|--|------------|--------------------------|----------|-------------------|--|--|----------------------------------------------------------------------------------------------------|---------------------------------------|----------------|----------------------------------------------------------------------------------------------------|---------------------------------------|-----------------------|--|
| $\blacksquare$<br><b>Bake</b><br><b>Lower</b><br>Whatlorization<br>moladinale | <b>B</b> <i>Department</i> Inc.<br>makes <sup>1</sup>                                                             | te ระบบตรวจสอบข้อมูลสมาชิก (และจะจะจะจะ |  |            |                          |          |                   |  |  | М<br>$\sim$<br><b>Liferon</b><br>labuluan                                                                        |                                       |                | <b>прабомуютсям</b><br>$\begin{array}{cc} {\color{blue}\textbf{aux}\hat{\textbf{u}}}\hat{\textbf{u}}\hat{\textbf{u}}\hat{\textbf{u}}\hat{\textbf{u}}\hat{\textbf{u}}\hat{\textbf{u}}\hat{\textbf{u}}\hat{\textbf{u}} \end{array}$ | of and from<br>tuffinato<br>urpfaur@n |                       |  |
| Anderfahrtreis<br>White<br><b>Historica</b><br><b>Nitestakel</b>              | Gerrit<br>$\sim$<br>washing.<br><b>Synth</b><br><b>Ballion</b>                                                    | $\sim$<br>786<br>a m                    |  |            | <b>Arbusts</b>           |          |                   |  |  | shoutes<br>eventar                                                                                               | <b>Incv</b><br>T101115                | <b>Guita</b>   | nanda                                                                                                    |                                       | énezula duncelle sono |  |
| <b>Alabamere</b><br>$O$ interesting                                           | <b>Barno</b><br>more<br>distant<br><b>STATISTICS</b><br><b>SHOW</b><br>doles.<br>Automo                           | <b>There</b>                            |  | mobilities | <b>WARE</b><br>mediately | stabilit | mente             |  |  |                                                                                                    |                                       |                | тасія                                                                                                    |                                       |                       |  |
|                                                                               | <b>SPORM</b><br><b>Contractor</b><br><b>Charles</b><br>$\sim 100$                                                 |                                         |  |            |                          |          | <b>Grahamarin</b> |  |  | elean/infu@n<br>1 - Guganda<br>ในเครือวันนิยงวันจำเด็จพระสมบูรณ์ ค่อเมื่อสหรรณ์ฯ ได้วันนิยงในโลกเก็บพระเจ้าหมล่า | For<br>2 - Gujawa                     | 3-9 - Gugliane |                                                                                                    | เจ้าหน้าที่ผู้ในปัน                   | $44-$                 |  |

5. d<del>.</del> Ausmu คำประกัน เพื่อใช้ตรวจสอบรายการที่สมาชิกค้ำประกันสัญญาเงินกู้ของเพื่อนสมาชิก

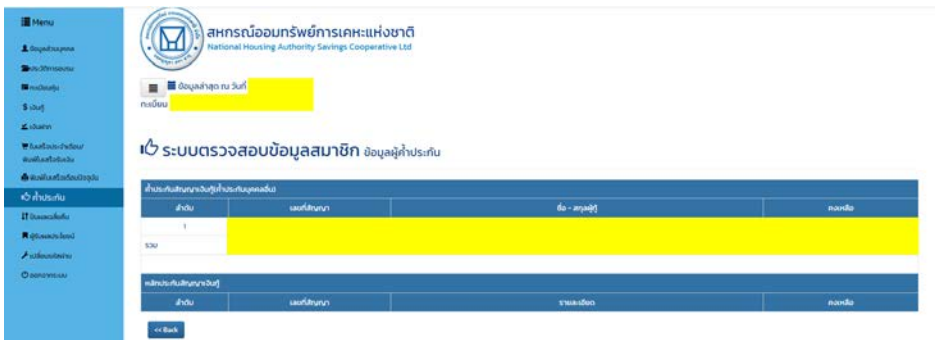

6. **ผ้รับผลประโยชน์ ู** เพื่อใช้ตรวจสอบรายชื่อผู้ได้รับผลประโยชน์ของสมาชิก

\_\_\_\_\_\_\_\_\_\_\_\_\_\_\_\_\_\_\_\_\_\_\_\_\_\_\_\_\_\_\_\_\_\_\_\_\_\_\_\_\_\_\_\_\_\_\_\_\_\_\_\_\_\_\_\_\_\_\_\_\_\_\_\_\_\_

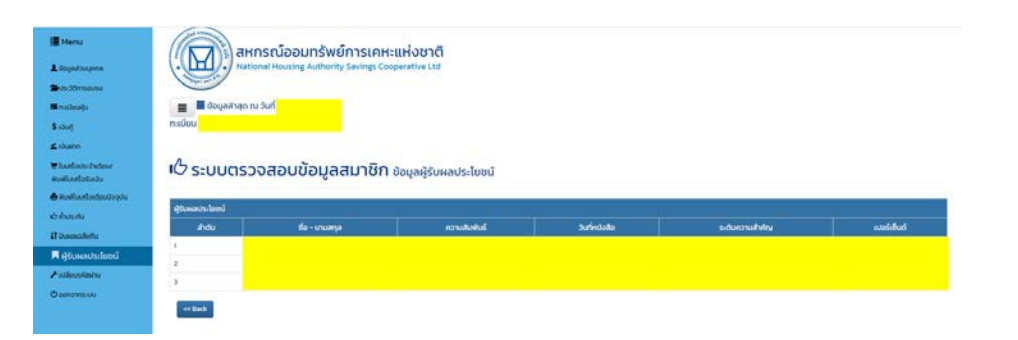